# *Owner's Manual*

### *M2150 / S2150 True Digital Amplifier*

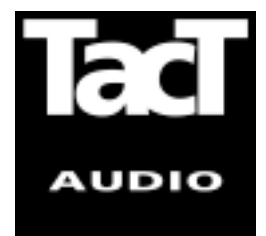

**Blank Page**

### **WARNING**

**TO REDUCE THE RISK OF FIRE OR ELECTRIC SHOCK, DO NOT EXPOSE THIS APPLIANCE TO RAIN OR MOISTURE.**

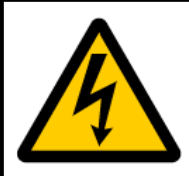

### **CAUTION RISK OF ELECTRIC SHOCK DO NOT OPEN**

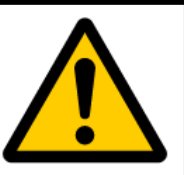

CAUTION: TO REDUCE THE RISK OF ELECTRICAL SHOCK, DO NOT REMOVE COVER. NO USER-SERVICEABLE PARTS INSIDE. REFER SERVICING TO QUALIFIED PERSONNEL.

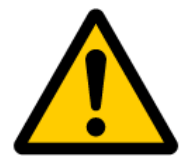

The exclamation point within an equilateral triangle is intended to alert the user to the presence of important operating and maintenance (servicing) instructions in the literature accompanying the product.

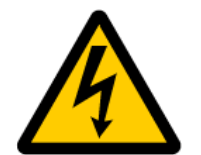

The lightning with arrowhead symbol within an equilateral triangle is intended to alert the user to the presence of "Dangerous Voltage" within the product's enclosure that maybe of sufficient magnitude to constitute a risk of electrical shock to a person.

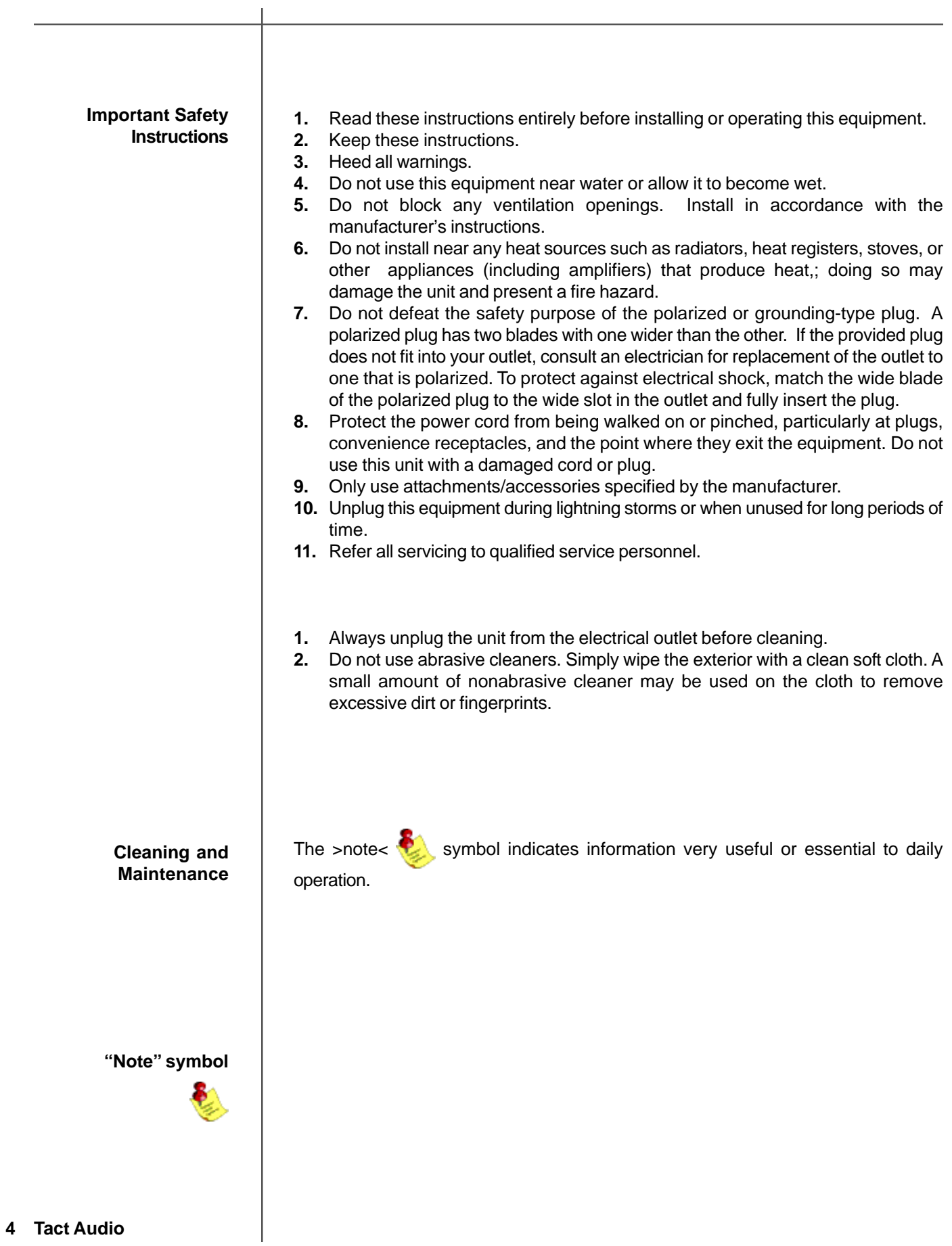

### **Acknowledgments**

© 2003 Tact Audio Corporation. All rights reserved.

No part of this document may be reproduced or transmitted in any form or by any means, electronic, mechanical, photocopying or other wise, without the prior written consent of the Tact Audio Corporation.

**The information contained in this document is subject to change without notice.**

# **Registration**

**IMPORTANT!** Please record your serial number here for future reference. You will need this for future upgrades or should you ever require service on your M/S 2150.

**M/S 2150 serial number: \_\_\_\_\_\_\_\_\_\_\_\_\_\_\_\_\_\_\_\_\_**

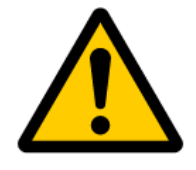

**Optional modules installed:**

ADC analog input :**\_\_**

# **Table of contents**

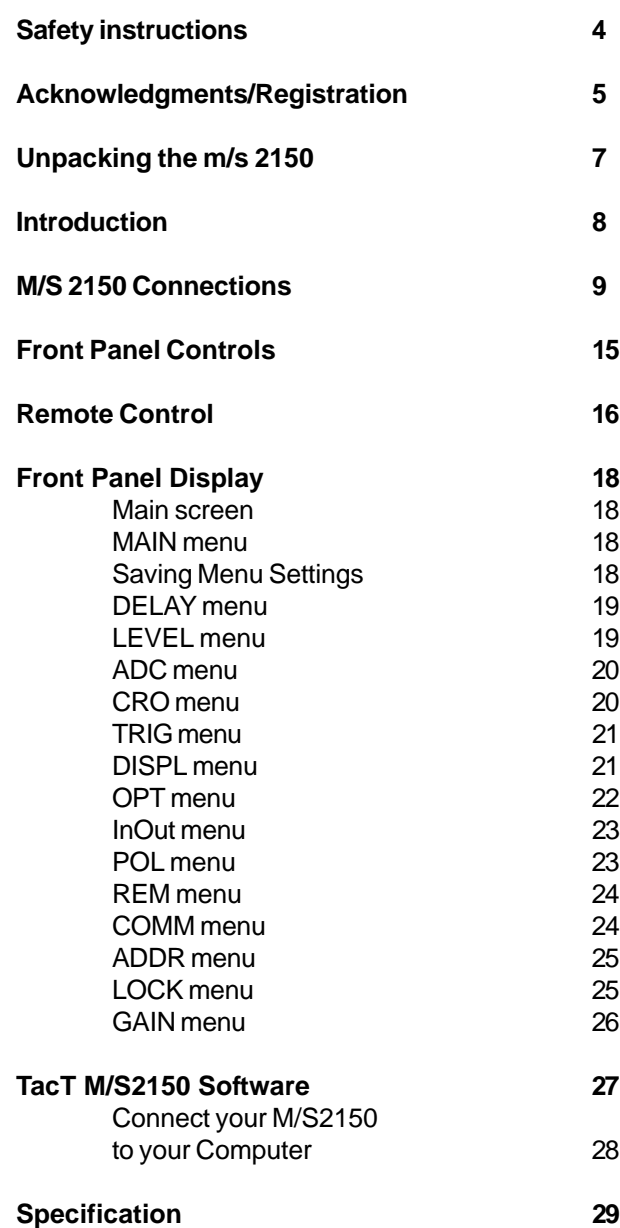

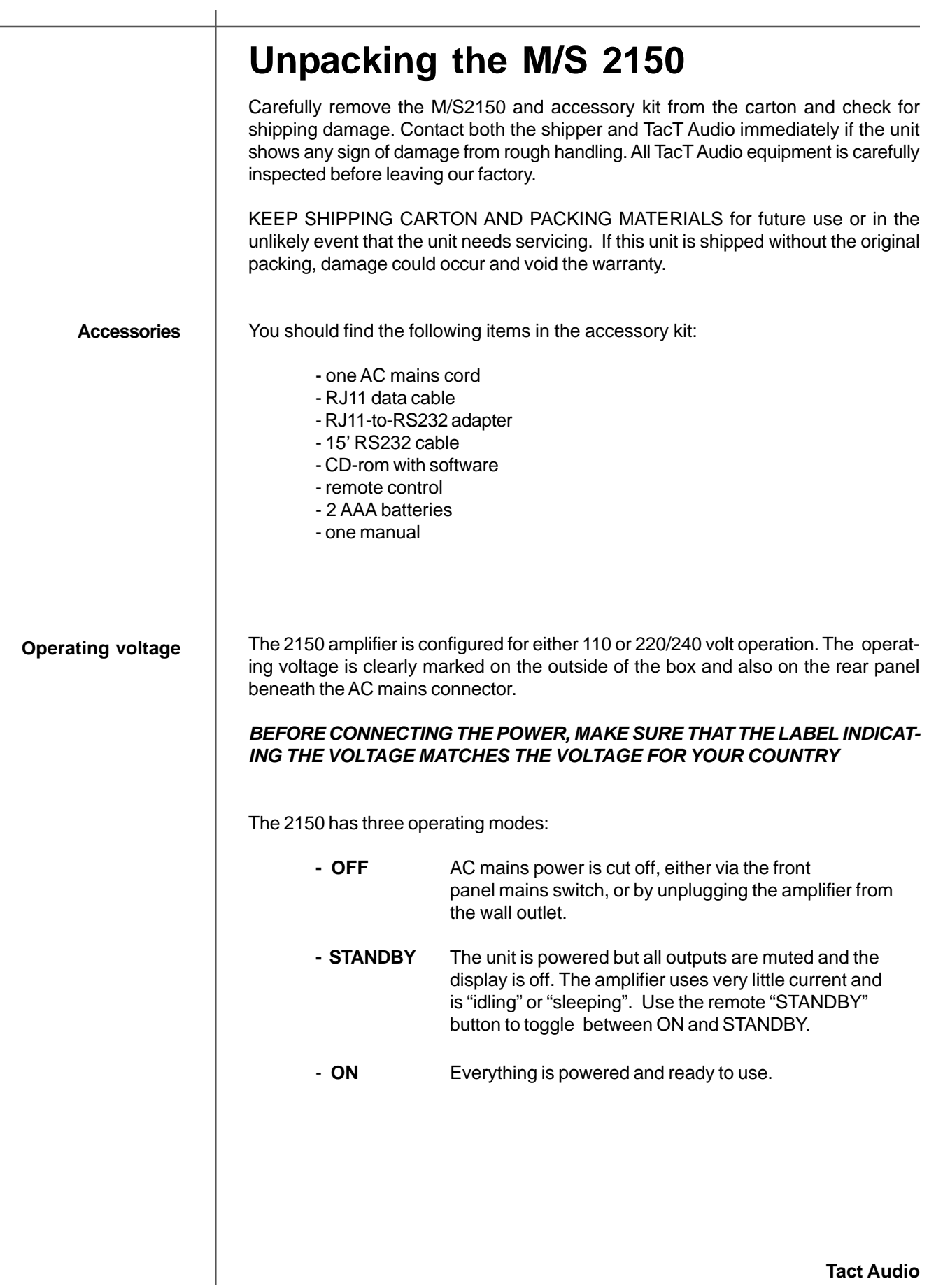

# **Introduction**

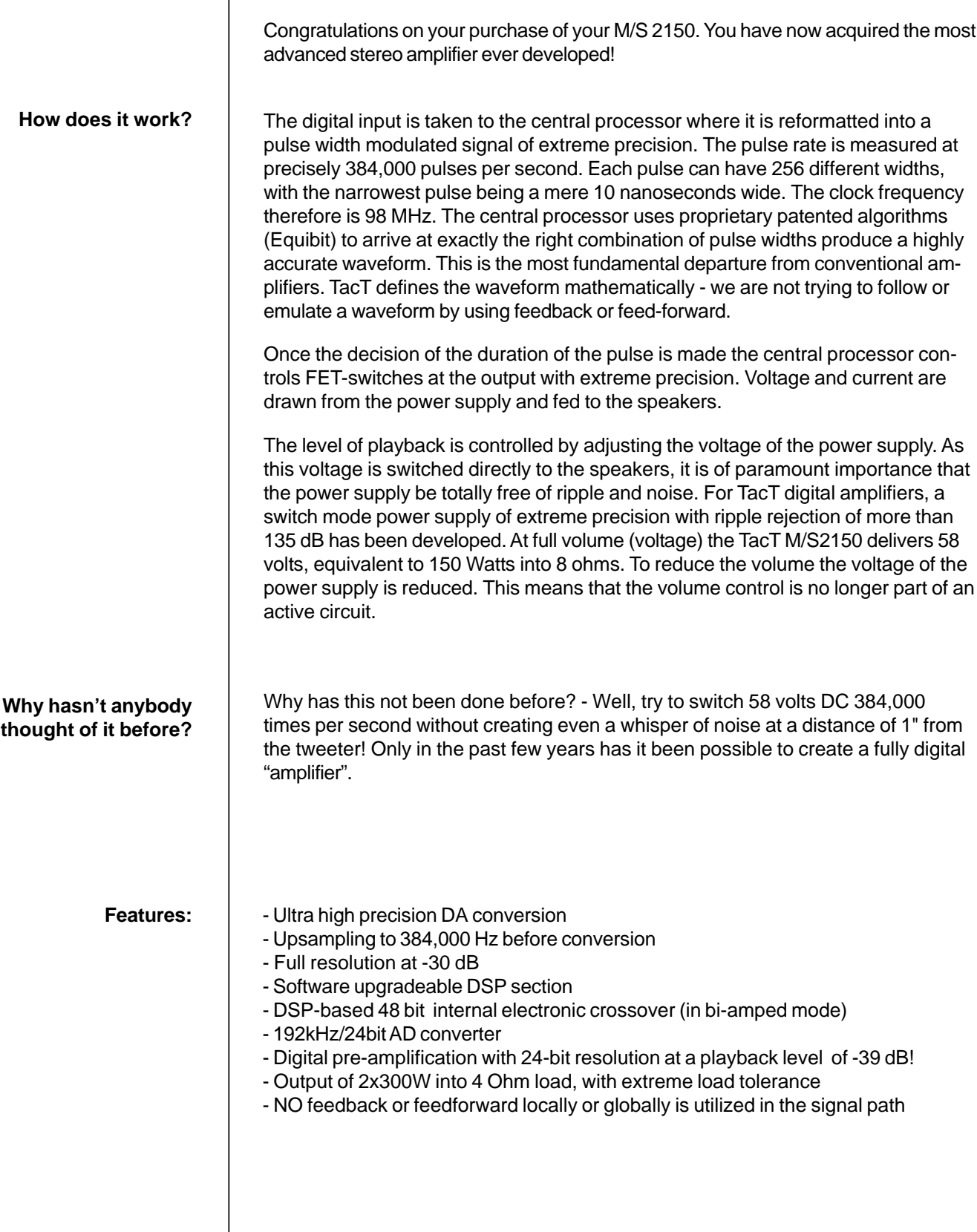

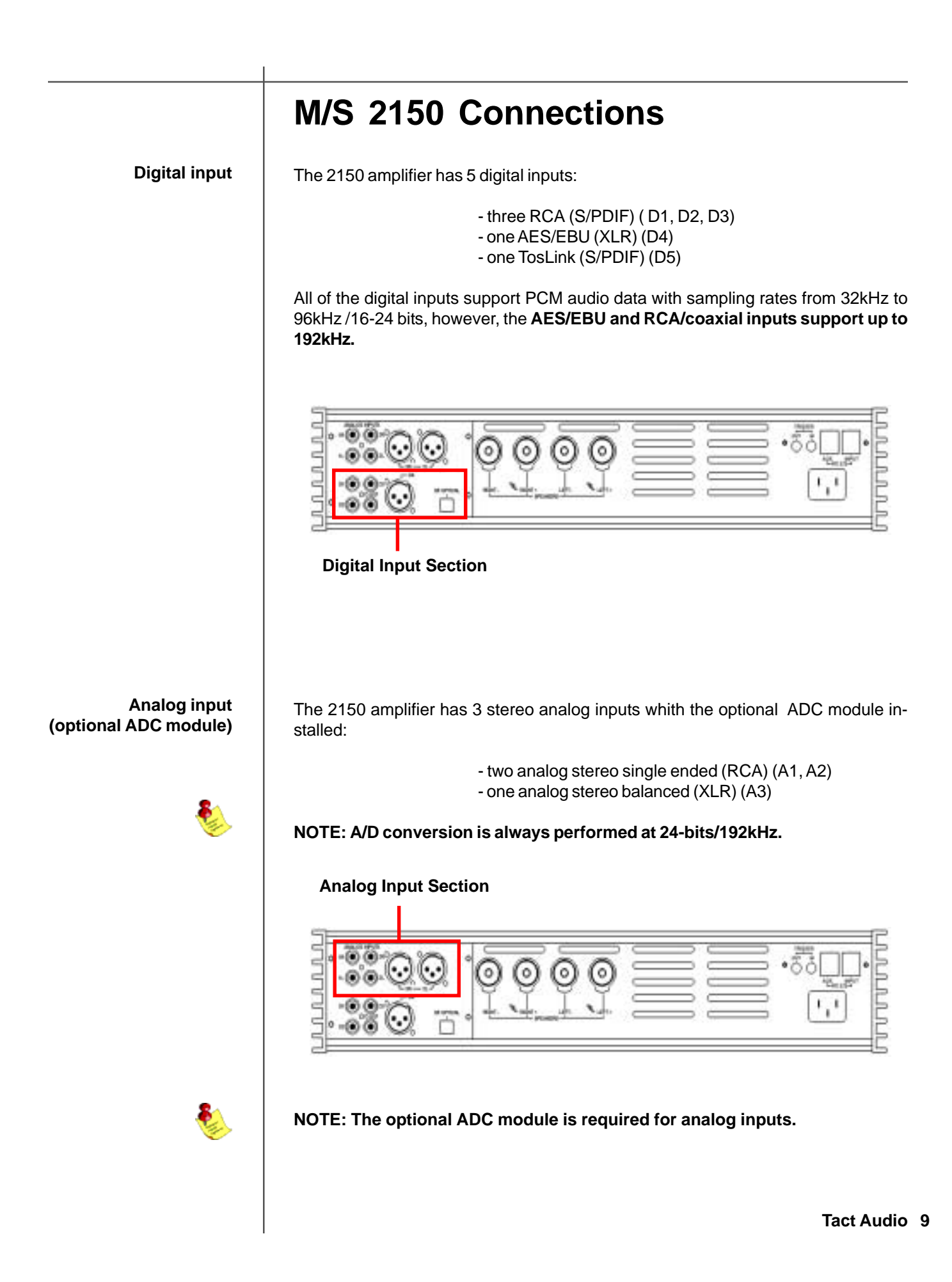

**Digital output**  $\vert$  The 2150 amplifier has a digital pass through. The digital input signal is passed to the digital output without processing or volume control. The sampling rate is the native sampling frequency of the input.

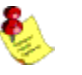

**NOTE: that this output is not active when analog input is selected.** 

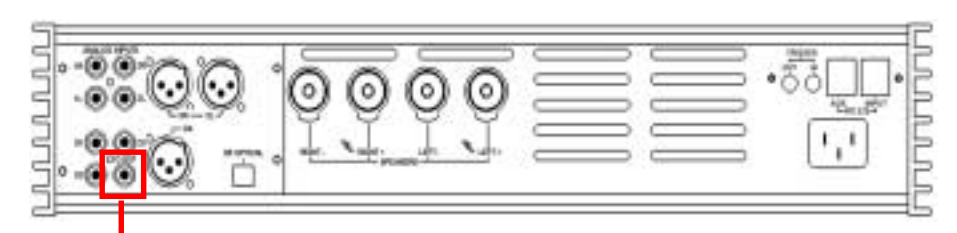

**Digital Output**

**RS-232 interface ports** The M/S 2150 has two RS232 interface ports:

- INPUT - AUX

Use the "**INPUT**" port for communication with your Tact master controller or Personal Computer.

Use the "**AUX**" port to connect to TacT digital amplifiers.

**RS-232 Interface Ports**

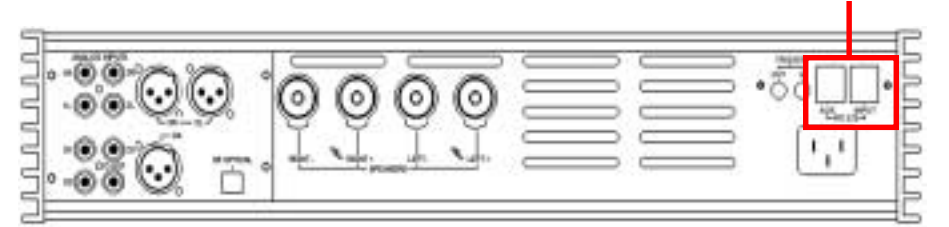

#### **Trigger outputs**

The M/S 2150 has a trigger "**IN**" and "**OUT**" to provide on and standby control from a trigger device and to pass the trigger signal to another device.

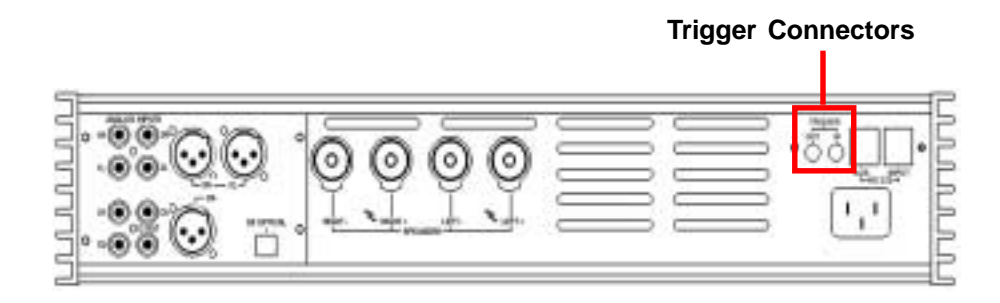

**Speaker output (normal operation)**

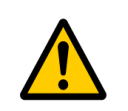

**AC mains input** | Connect the M/S 2150 to the AC mains wall socket.

*CAUTION: Use the supplied IEC mains cable, or a 3-prong grounded cable only.*

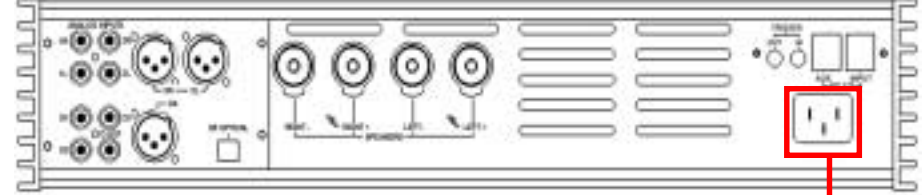

#### **Digital Output**

The 2150 amplifier has one pair of high quality WBT speaker terminals. These terminals will accept both spade- and banana-plugs. When connecting your speakers, please make sure that the RED/HOT terminal is connected to your speakers' POSI-TIVE terminal and the BLACK/COLD terminal is connected to your speakers' NEGA-TIVE terminal.

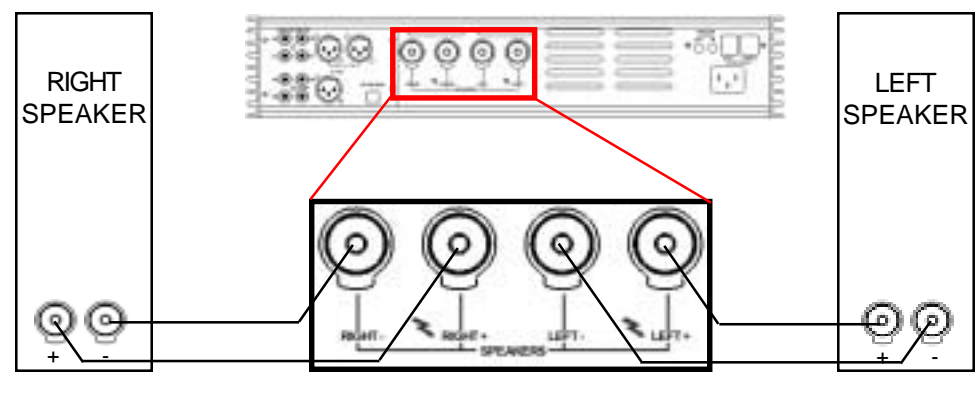

**Tact Audio 11**

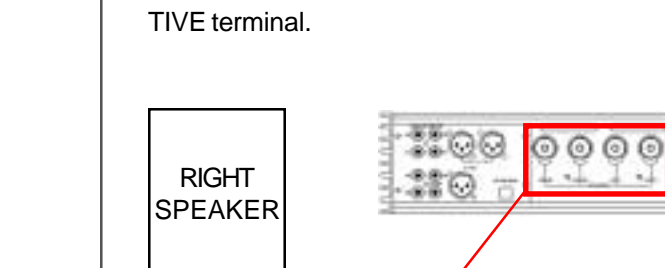

#### **M/S 2150 Connections**

**Speaker output (Biamped operation)**

If you are using two or more 2150 amplifiers, and your speakers allow for multiamping, you can configure the system to run in biamped or even tri-amped mode etc. This type of setup allows for one amplifier channel to drive a specific driver or frequency region. The most commonly used setup is biamped (two channels to each speaker: high and low). The following are two examples of making a biamped connection:

RIGHT **SPEAKER SPEAKER** HIGH HIGH 로 ①-式 (D) LOW LOW  $\frac{1}{2}$ Ē  $\blacksquare$  $\blacksquare$ RIGHT LEFT **SPEAKER SPEAKER HIGH HIGH** ۰ ۰ + - + / -LOW **LOW** + - <u>+ / -</u>

#### **Horizontal Biamping** LEFT

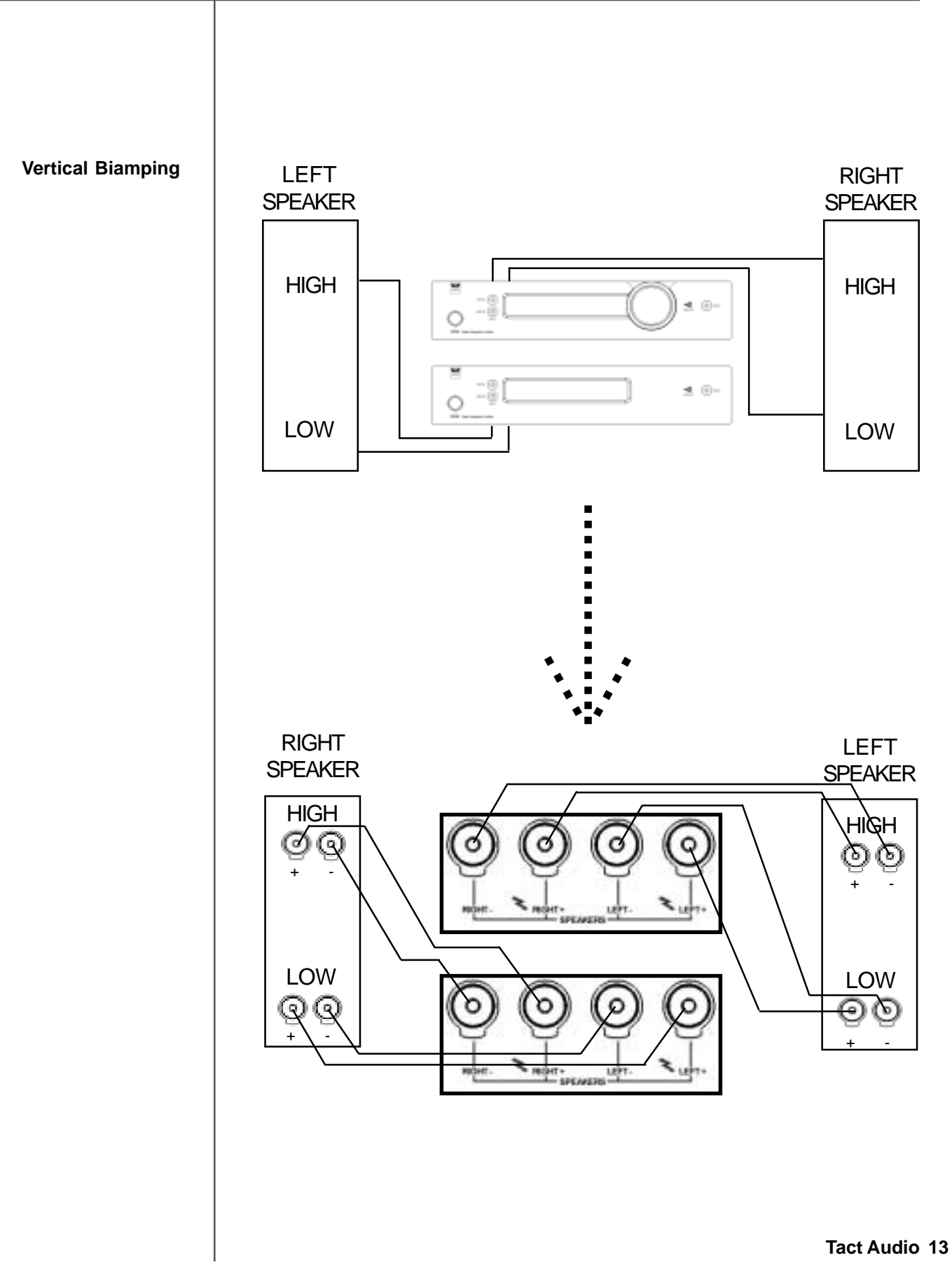

#### **Biamping - continued**

When two or more 2150 amplifiers are configured in a bi-/tri-amped setup, both the signal and the RS232 TacT System Bus must be daisy chained between the amplifiers.

The same signal flow is applicable for both horizontal and vertical bi-amping.

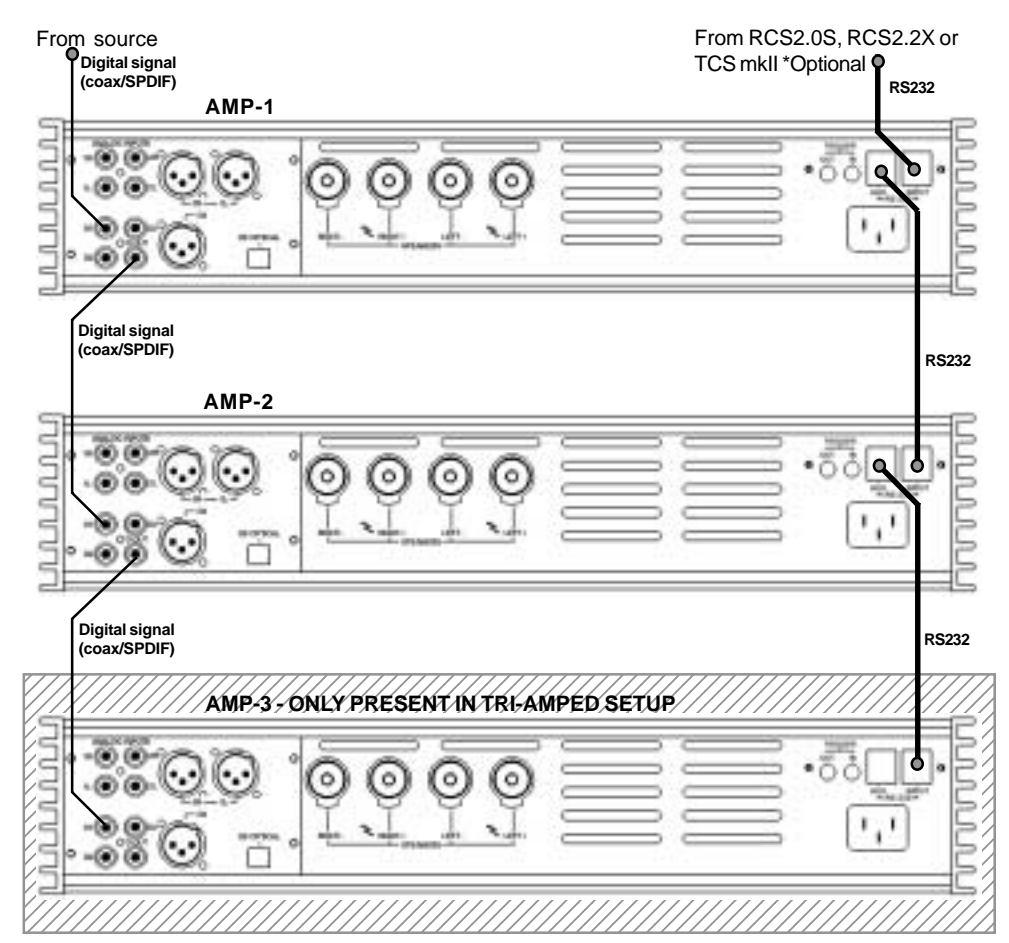

With its advanced DSP control, the M/S 2150 can enable digital crossovers (high-and low-pass) making it is possible to configure the 2150 amplifiers to virtually any system.

#### **Examples of how a TacT active system can be configured:**

**1) Active two-way.** The M2150 operates as master amp (control unit) and the S2150 operates as slave amp. M2150 has a DSP-based high-pass filter and drives the high-section of the 2-way loudspeaker. S2150 has a low-pass filter and drives the bass-section.

**2) Active three-way.** The Tact RCS operates as master pre-amp and the three S2150 operates as slave amps. The top S2150 has a DSP-controlled high-pass filter and drives the tweeter section. The middle S2150 has a High- and low-pass filter and drives the midrange section. The bottom S2150 has a low-pass filter and drives the bass section.

#### **M2150 & S2150 Configurations**

### **Front Panel Controls**

The front panel controls on the 2150 amplifier will allow you to control all of the amplifiers main features. All secondary options are controlled with menus using the remote control or the supplied software. The exclusive "TacT wheel" is the master volume control. (The wheel is only available on the M2150)

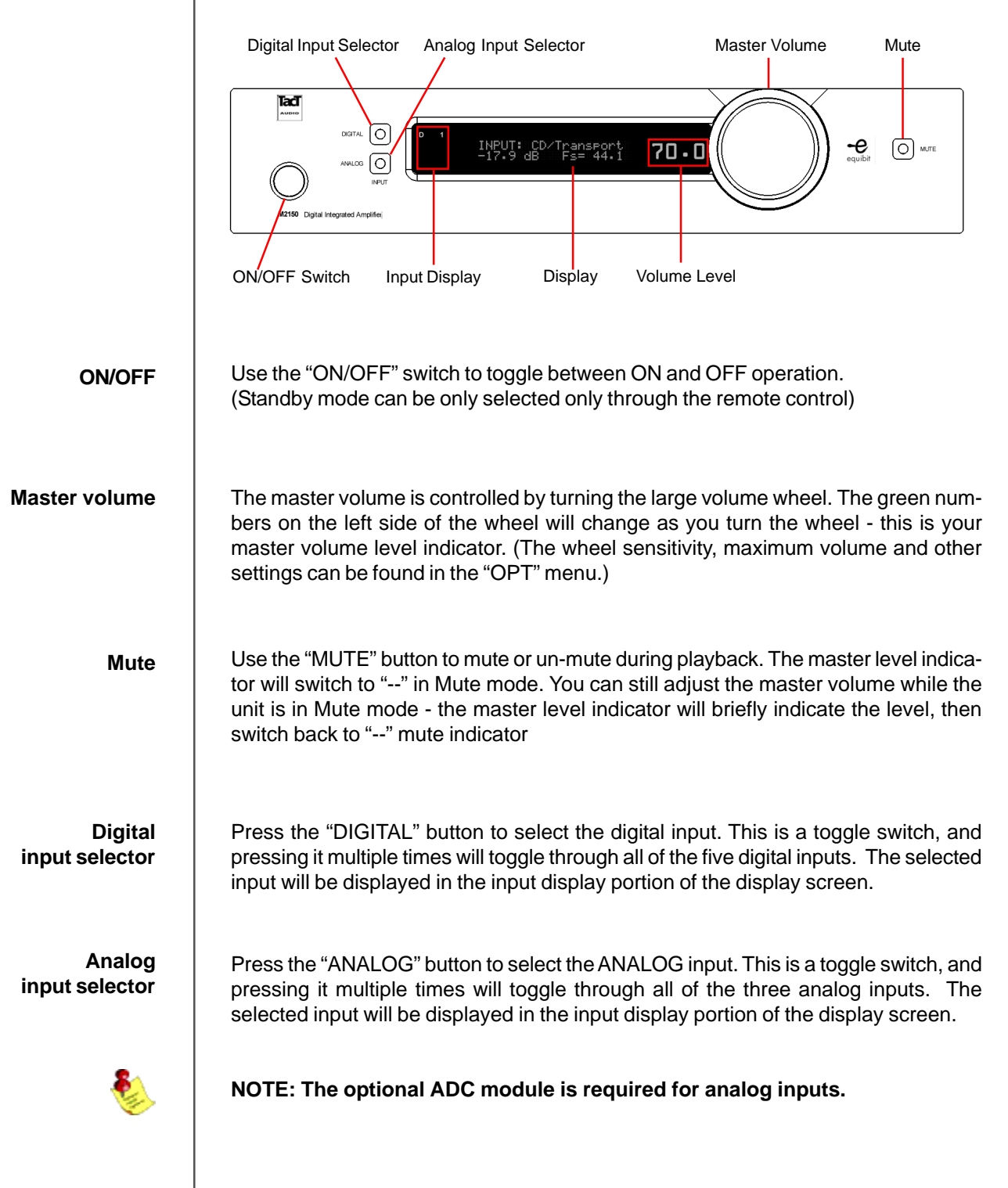

**Tact Audio 15**

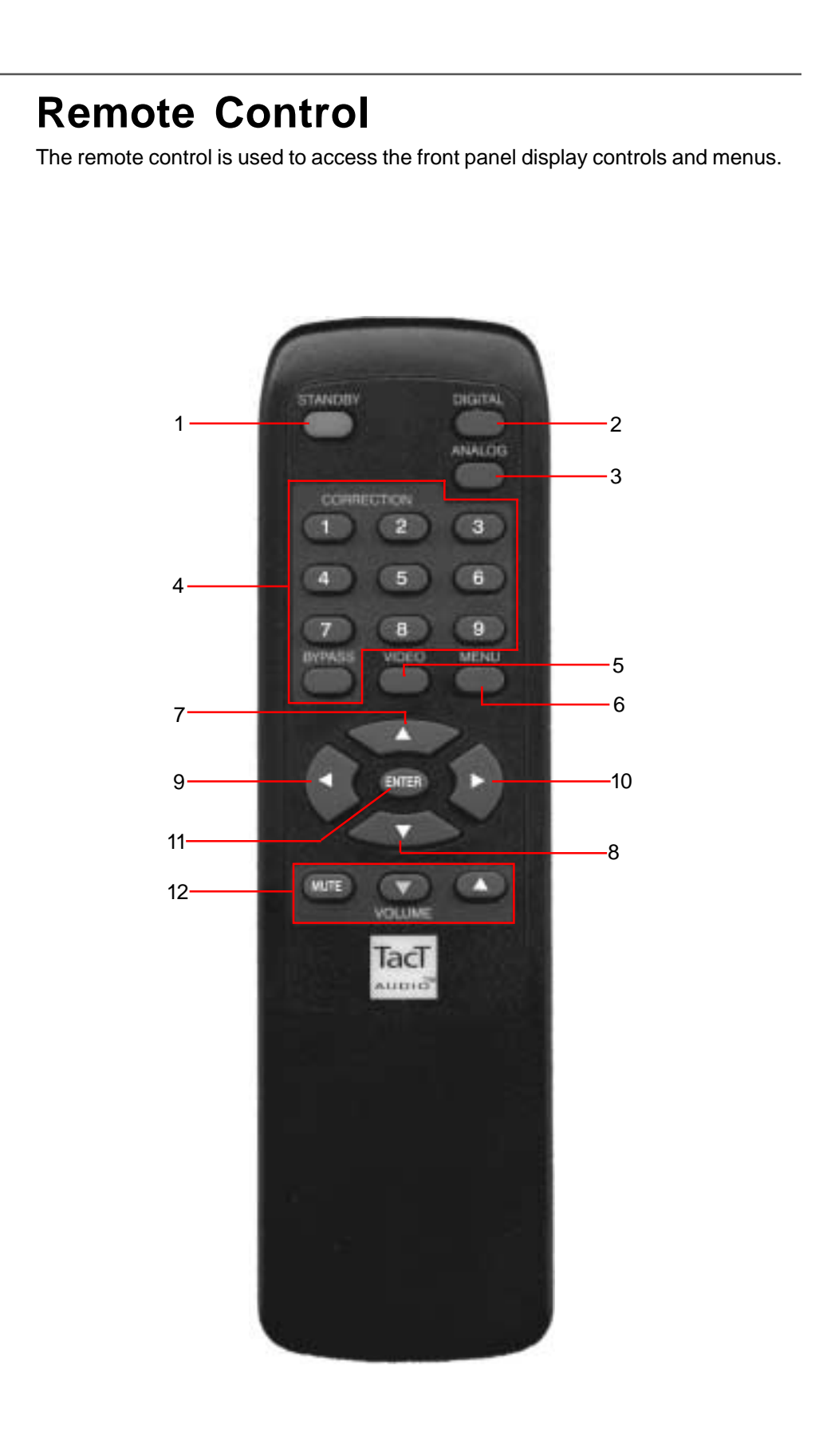

#### **1 - STANDBY**

The STANDBY button will turn the M/S 2150 "**ON**" or it will place it into "**STANDBY**" mode. When in standby mode, the unit is placed into a low power "idiling" state. The standby button is also used to save changes that were made in the menu editing parameters. By placing the unit into standby the current settings are saved.

#### **2 - DIGITAL**

The DIGITAL button will scroll sequentially, allowing the selection of one of the 5 digital inputs.

#### **3 - ANALOG**

The ANALOG button will scroll sequentially, allowing the selection of one of the 3 analog inputs.

#### **4 - CORRECTION block**

The CORRECTION block buttons are inactive with this unit.

#### **5 - MENU**

The MENU button will switch the front panel display from the status screen to the main menu screen.

#### **6. VIDEO**

The VIDEO button is inactive with this unit.

#### **7. UP**

The UP navigational button is used to select menu options and/or change their values.

#### **8. DOWN**

The DOWN navigational button is used to select menu options and/or change their values.

#### **9. LEFT**

The LEFT navigational button is used to select menu options and/or change their values.

#### **10. RIGHT**

The RIGHT navigational button is used to select menu options and/or change their values.

#### **11. ENTER**

The ENTER button will select the menu option currently marked by the blinking cursor or is used to enter an edited parameter.

#### **12. VOLUME Block**

The VOLUME block consists of three buttons. The "**MUTE**" button will mute/un-mute all enabled channels. The "**UP**" button will increase the master volume level The "**DOWN**" button will decrease the master volume level.

## **Front Panel Display**

Main screen When the 2150 amplifier is turned ON and the system loading sequence has completed, the amplifier will display the normal operating main screen.

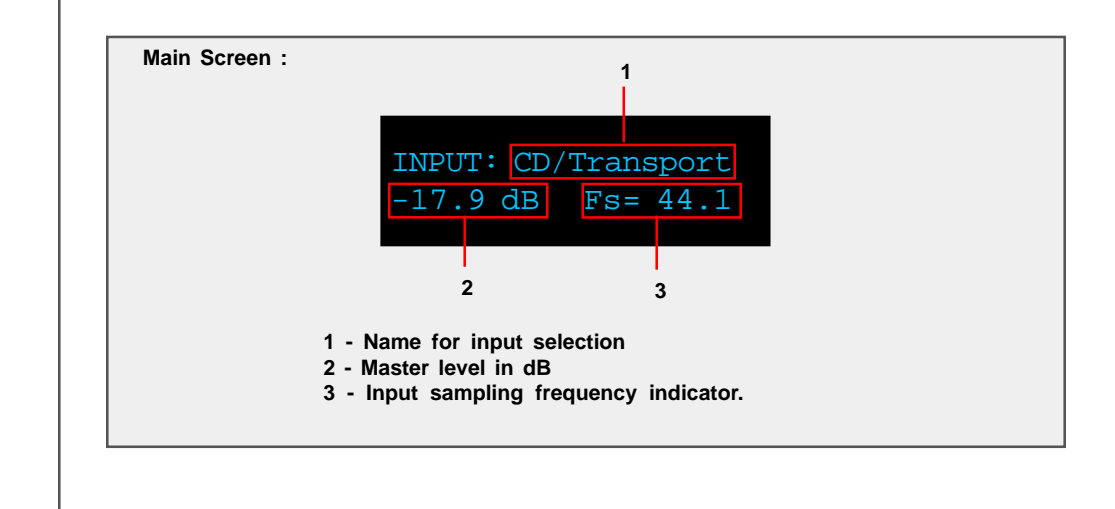

**MAIN menu**

**Saving Menu Settings** The Main menu of the M/S 2150 has three pages of general menu selections.

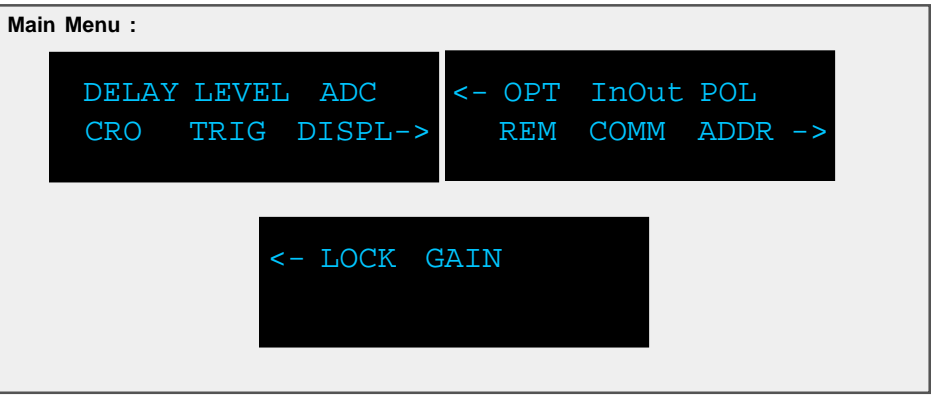

The remote control is needed to enter the amplifiers Menu selection pages. Press the "**MENU**" button to enter the amplifiers menu section. Use the "**LEFT**" and "**RIGHT**" navigational buttons to highlight an option with the selection cursor and to proceed to a new page. To enter a highlighted option press the "**ENTER**" button. Once you are in a menu option Use the "**MENU**" button to go back one step (from sub-menus) or to return to the main operating screen.

Custom settings that are made to any of the menu selections may be saved by placing the M/S 2150 into standby mode. If you make changes to any of the menu items and turn the unit off before placing it into standby mode all settings will be lost. To place the M/S 2150 into standby mode press the red "**STANDBY**" button on the remote control.

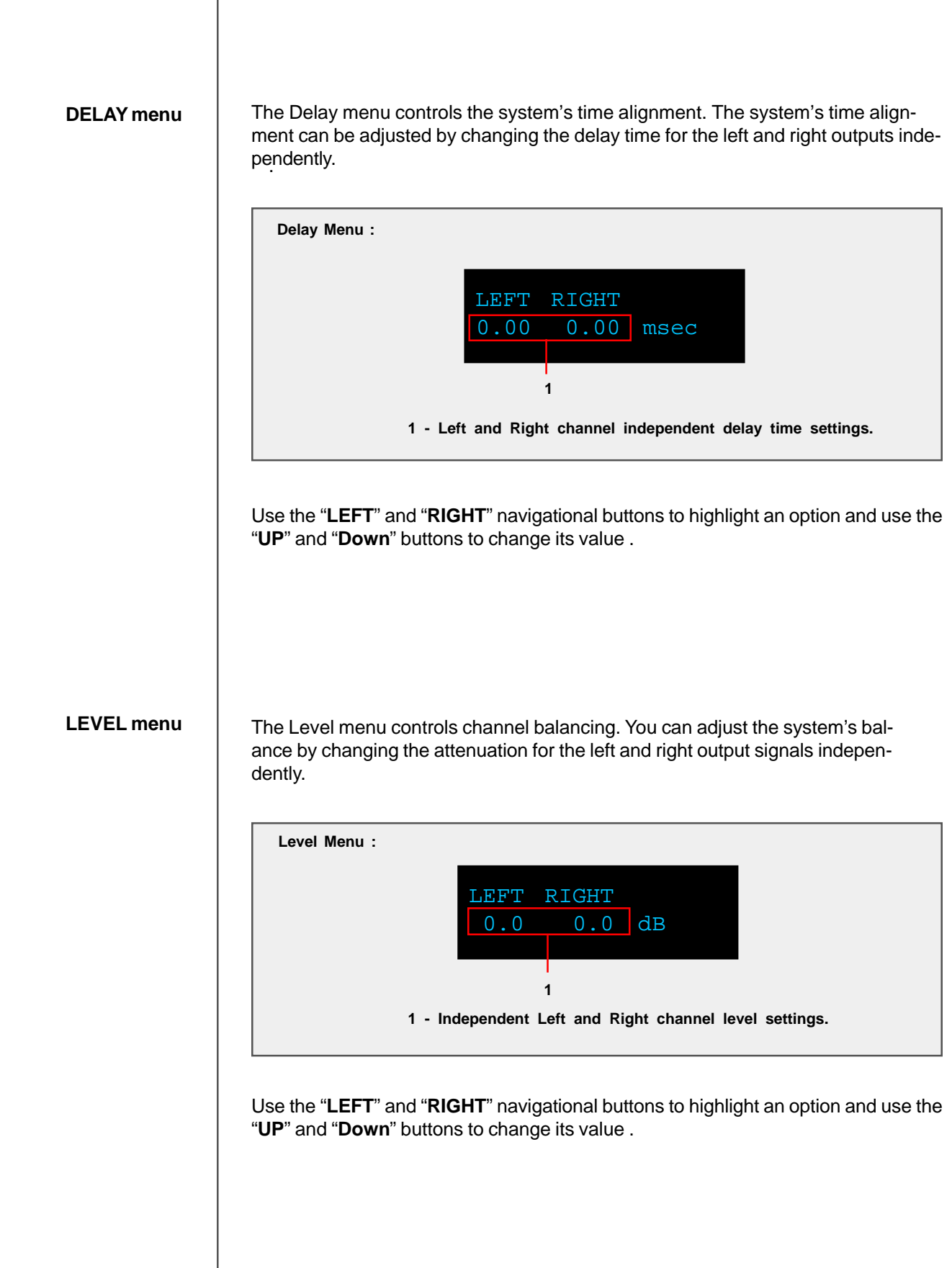

### **Front Panel Display**

**ADC menu (ADC module optional)** The M/S 2150 may be equipped with an optional state of the art Analog to Digital Converter. To further enhance the converter's performance, the system offers two selectable gain values for the ADC input stage. These two values may be assigned to each input independently.

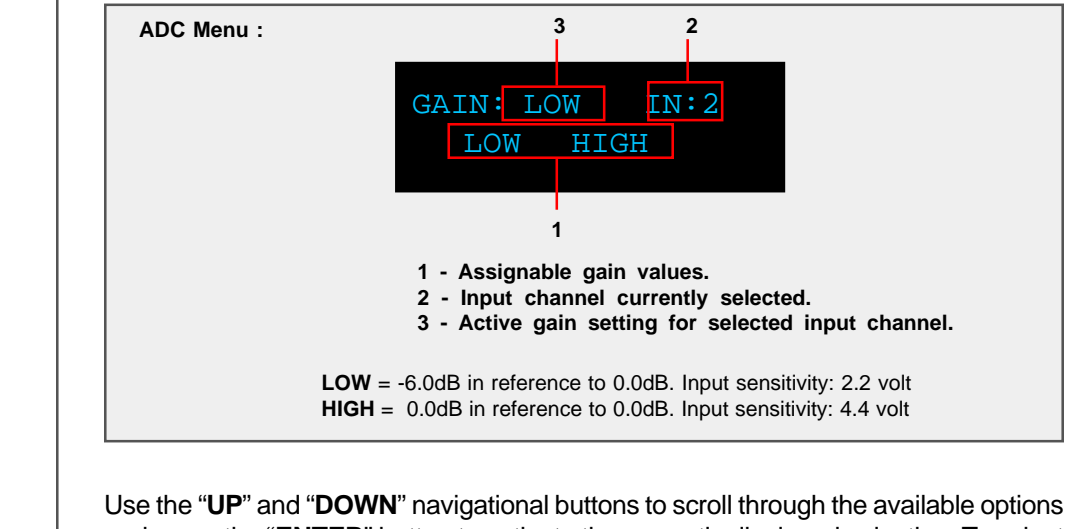

and press the "**ENTER**" button to activate the currently displayed selection. To select an analog Input (2) use the "**ANALOG**" selector button found on the M/S 2150 front panel or on the remote control to scroll to the input you would like to edit.

**CRO menu** The M/S 2150 can apply user selectable crossovers to the outputs. The default setting is set to "**OFF**" with no crossovers applied. For your convenience there are a total of 10 default crossover selections pre-loaded for use with most biamped systems. If a different crossover is desired, there are other options using the P.C. software included with the unit.

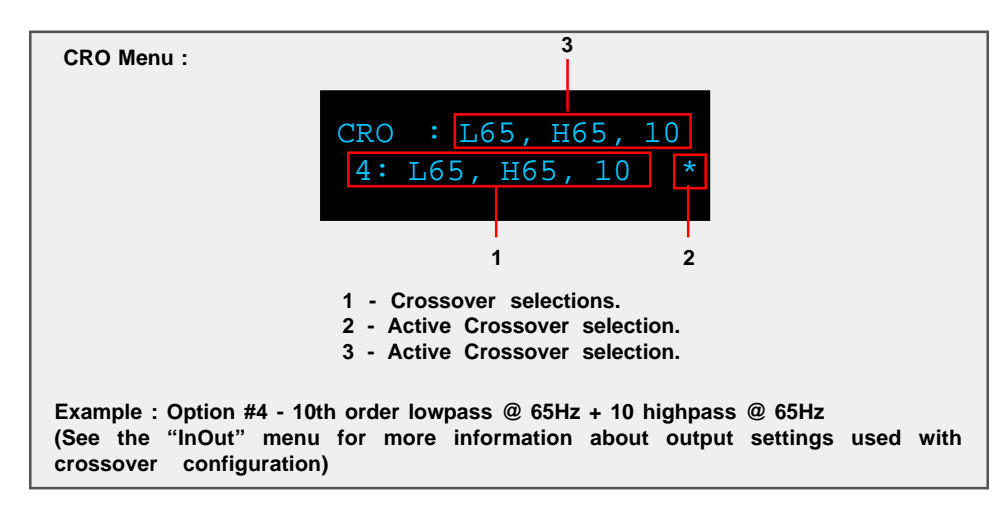

Use the "**UP**" and "**DOWN**" navigational buttons to scroll through the available options and press the "**ENTER**" button to activate the currently displayed selection.

**TRIG menu** The trigger menu is used to control the behavior of the 2150 amplifier when a trigger signal is detected. When the input trigger is set to "**ON**" and a trigger signal is detected the amplifier will turn ON. The amplifier will stay in or switch to "**STANDBY**" mode if there is no trigger signal detected. When the input trigger is set to "**OFF**" the unit will not respond to a trigger signal however, the trigger signal will still be passed through the Trigger OUT terminal on the rear panel.

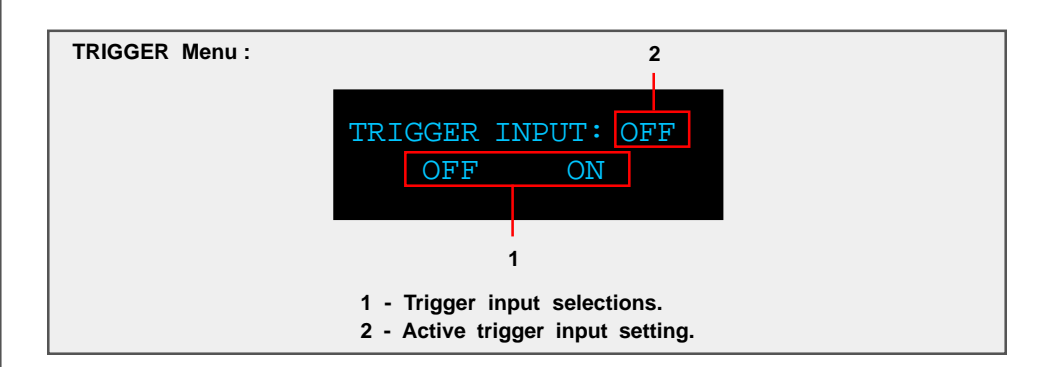

Use the "**LEFT**" and "**RIGHT**" buttons to highlight the desired option and select it by pressing the "**ENTER**" button.

#### **DISPL menu (Display)**

The display menu controls the display Time-Out feature. This option is used to turn the front panel display "**ON**" or "**OFF**". When this option is set to "**ON**" the front panel timer will turn the front display off when the front panel has not been accessed for 10 seconds. When this option is set to "**OFF**" the display will remain lit whenever the unit is on. To wake the display, simply turn the wheel or push any button on either the front panel or the remote control.

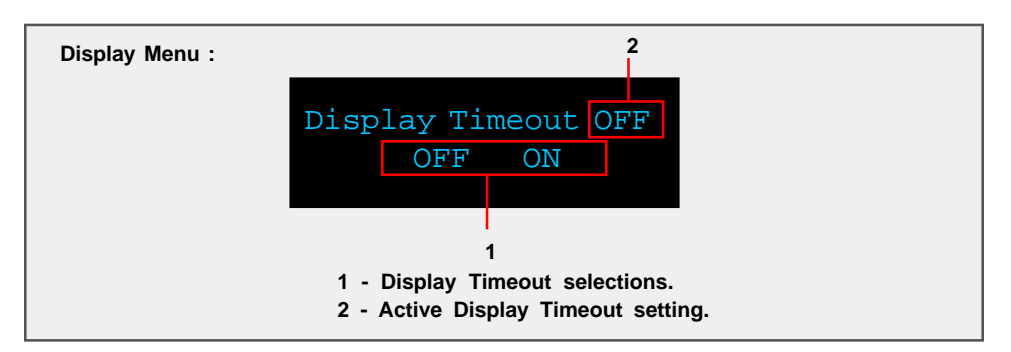

Use the "**LEFT**" and "**RIGHT**" buttons to highlight the desired option and select it by pressing the "**ENTER**" button.

#### **Front Panel Display**

**OPT menu (Options)**

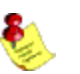

The options menu is designed to control the systems maximum signal level "**MAXLEV**", signal detection threshold "**DTHR**" and wheel speed "**WH**".

### **NOTE: Wheel speed is only available on the M2150.**

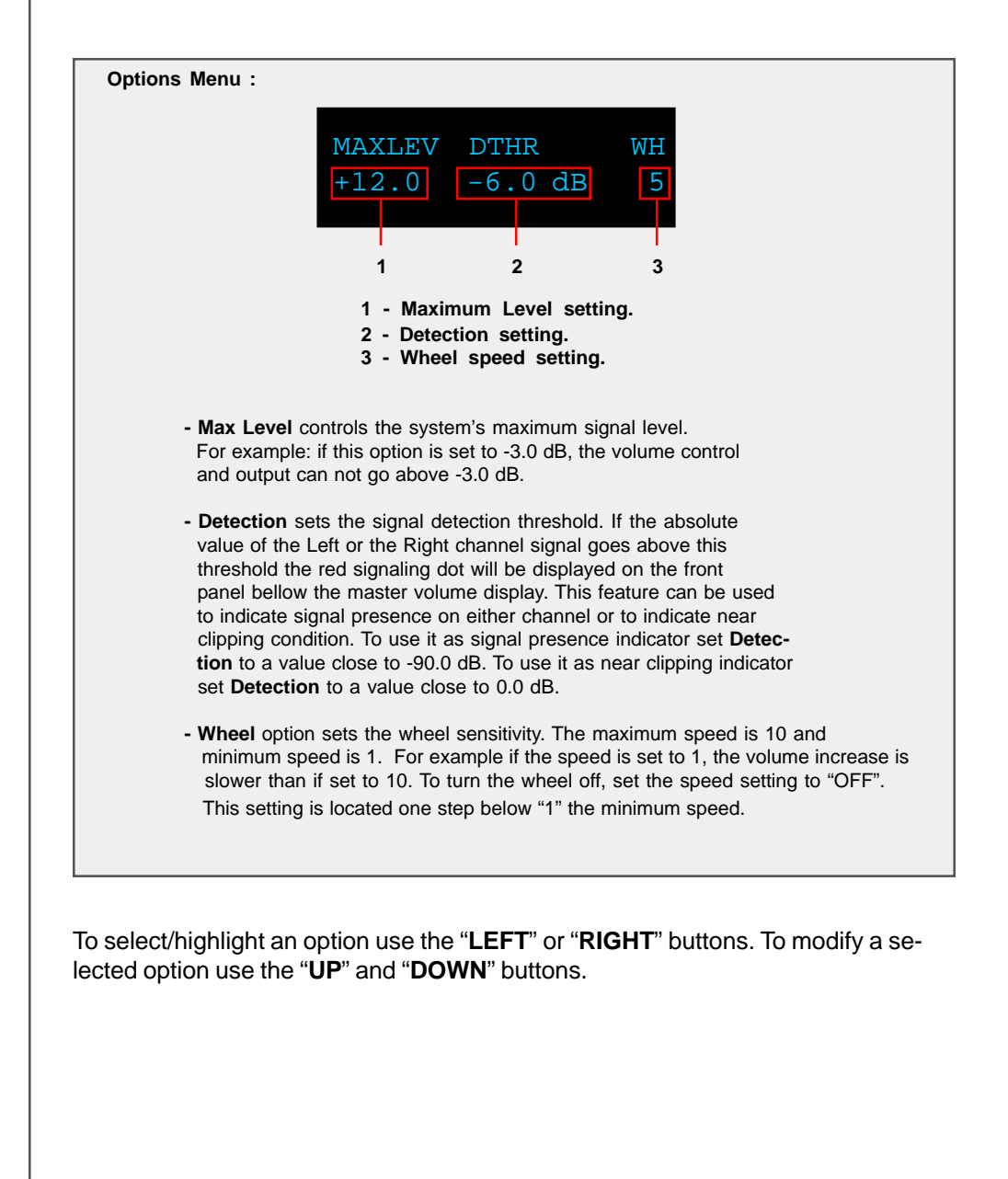

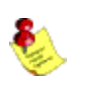

**INOUT menu**  $\vert$  This InOut menu is used to set the channel output configuration for the M/S 2150.

**NOTE: For vertical Biamping, the source menu option should be set to "L"+"L" for the amplifier that drives the LEFT speaker, and "R"+"R" for the amplifier that drives the RIGHT speaker.**

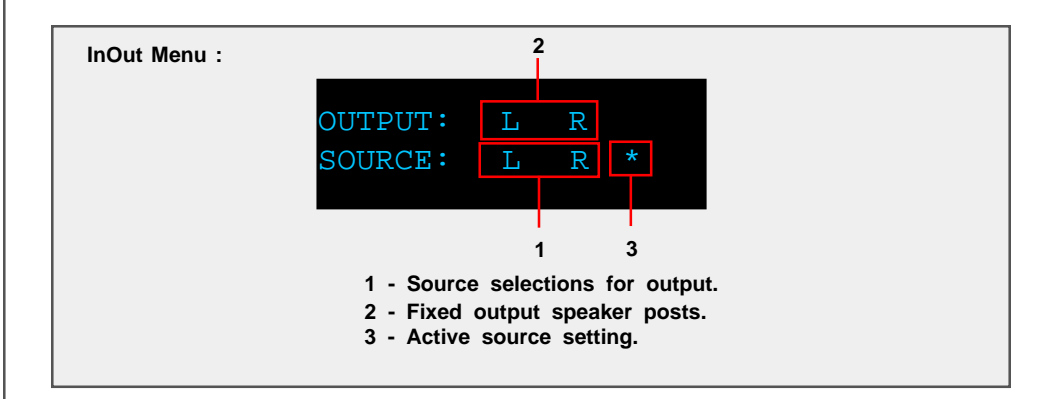

Scroll through the available options with the "**UP**" and "**DOWN**" buttons and select it with the "**ENTER**" button.

### **POL menu (Polarity)**

The polarity menu is used to set the polarity independently for each channel. Each channel can be set to  $+$  (0) or - (inverted).

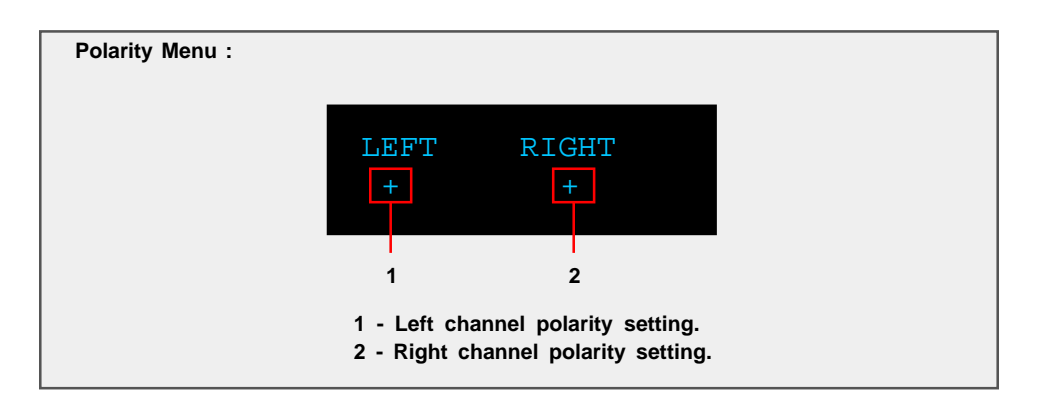

To select/highlight an option use the "**LEFT**" or "**RIGHT**" buttons. To modify a selected option use the "**UP**" and "**DOWN**" buttons.

### **REM menu (Remote)**

The remote menu allows for disabling or enabling the remote control. Once the remote control is disabled the unit can only be controlled from the front panel of the unit. An alternate way to enable or disable the remote control is to press the front panel "**ANALOG**" and "**DIGITAL**" button simultaneously - this can be used to change the remote control state without entering the REM menu.

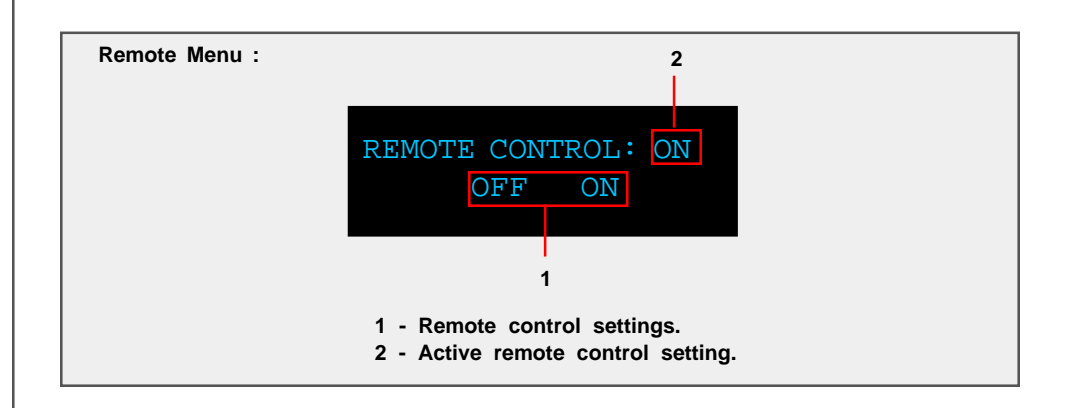

Use the "**LEFT**" and "**RIGHT**" buttons to highlight the desired option and select it with the "**ENTER**" button.

### **COMM menu (Communication)**

The communication menu allows for RS232 baud rate selection. By default the 2150 amplifier is set to a baud rate of 57600. However, some remote control systems may require a baud rate of 9600. The menu also contains the option to set the M2150 as a master controller for a system with multiple 2150 amplifiers.

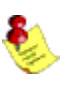

### **NOTE: MASTER control is only available on the M2150.**

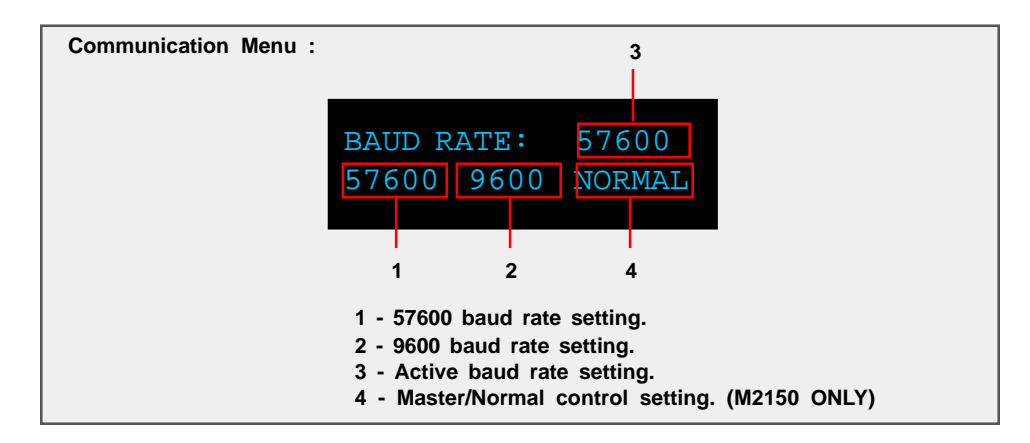

Use the "**LEFT**" and "**RIGHT**" buttons to highlight the desired option and select it with the "**ENTER**" button.

#### **ADDR menu (Address)**

The address menu allows for the setting of the "address" for the unit. The default address setting is "001". If multiple amplifiers are used together, different addresses will allow individual control of each amplifier.

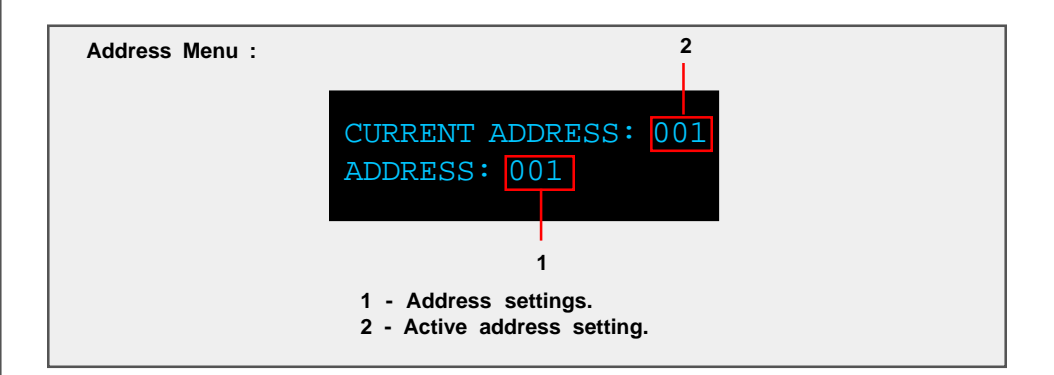

Use the "**UP**" and "**DOWN**" navigational buttons to select the desired system address and then press the "**ENTER**" button to select it.

**LOCK menu**

The lock menu allows a lock to be set to prevent entering the M/S 2150 editing menus and the changing of the selected input without unlocking the 2150 with the lock code. By default the 2150 is unlocked and all menus can be accessed and inputs can be changed without entering a lock code. When the unit is locked, the only menu option that can be entered is the "**LOCK**" menu to unlock the unit. Once the lock code is entered you will be able to use the 2150 menus until the lock code is entered again to lock the 2150.

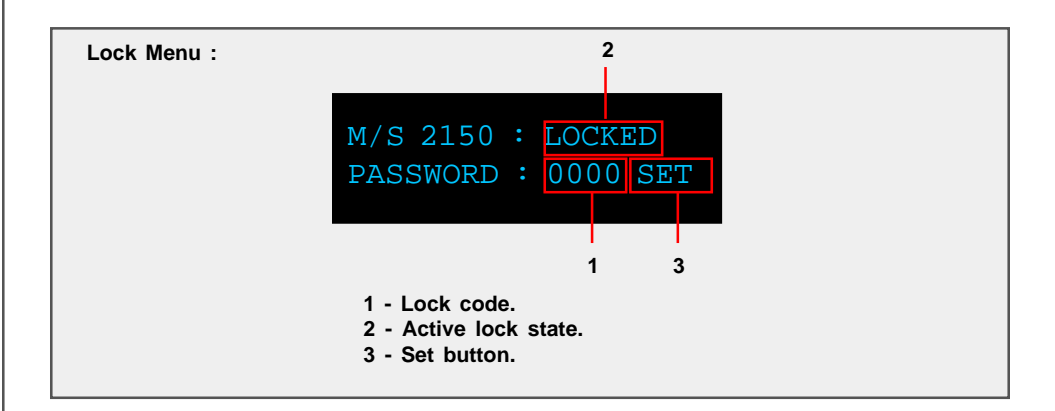

To lock or unlock the M/S 2150 enter the lock code "**1-2-3-4**" by using the "**LEFT**" and "**RIGHT**" remote control buttons to select each digit and use the "**UP**" and "**DOWN**" buttons to select the desired number from 0 to 9 . Once the code is entered select the "**SET**" option and then press the "**ENTER**" button to unlock or lock the unit. The active lock state will be displayed in the active lock state portion of the screen.

#### **GAIN menu**

The gain menu allows for an increase in the overall volume level of the amplifier. There are four gain settings that are available: 0dB, 6dB, 12dB, and 18dB.

The amplifier will increase its overall gain by the amount set in the "**Gain**" setting. For example if "**0dB**" is selected the amplifier will output +0dB at maximum volume (99), if "**18dB**" is selected the amplifier will output +18dB at maximum volume (99).

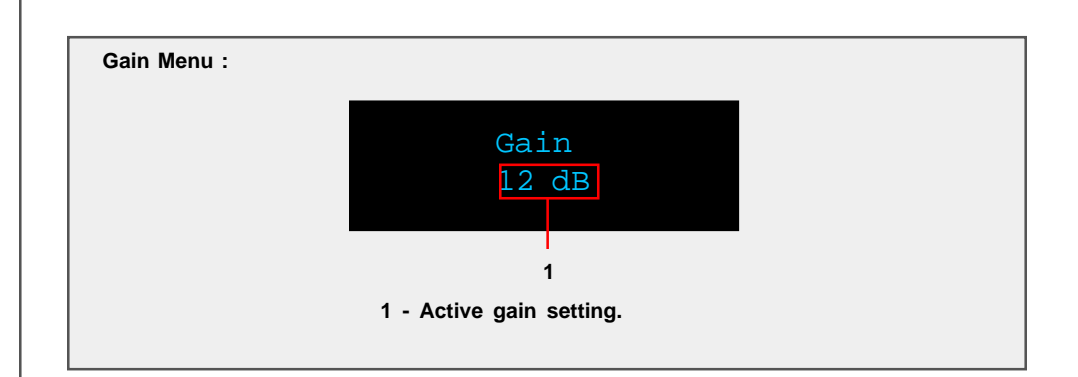

To edit the "**Gain**" setting use the "**UP**" and "**DOWN**" buttons to select the desired gain level setting 0dB, 6dB, 12dB, and 18dB. The gain setting that is displayed is the active gain setting.

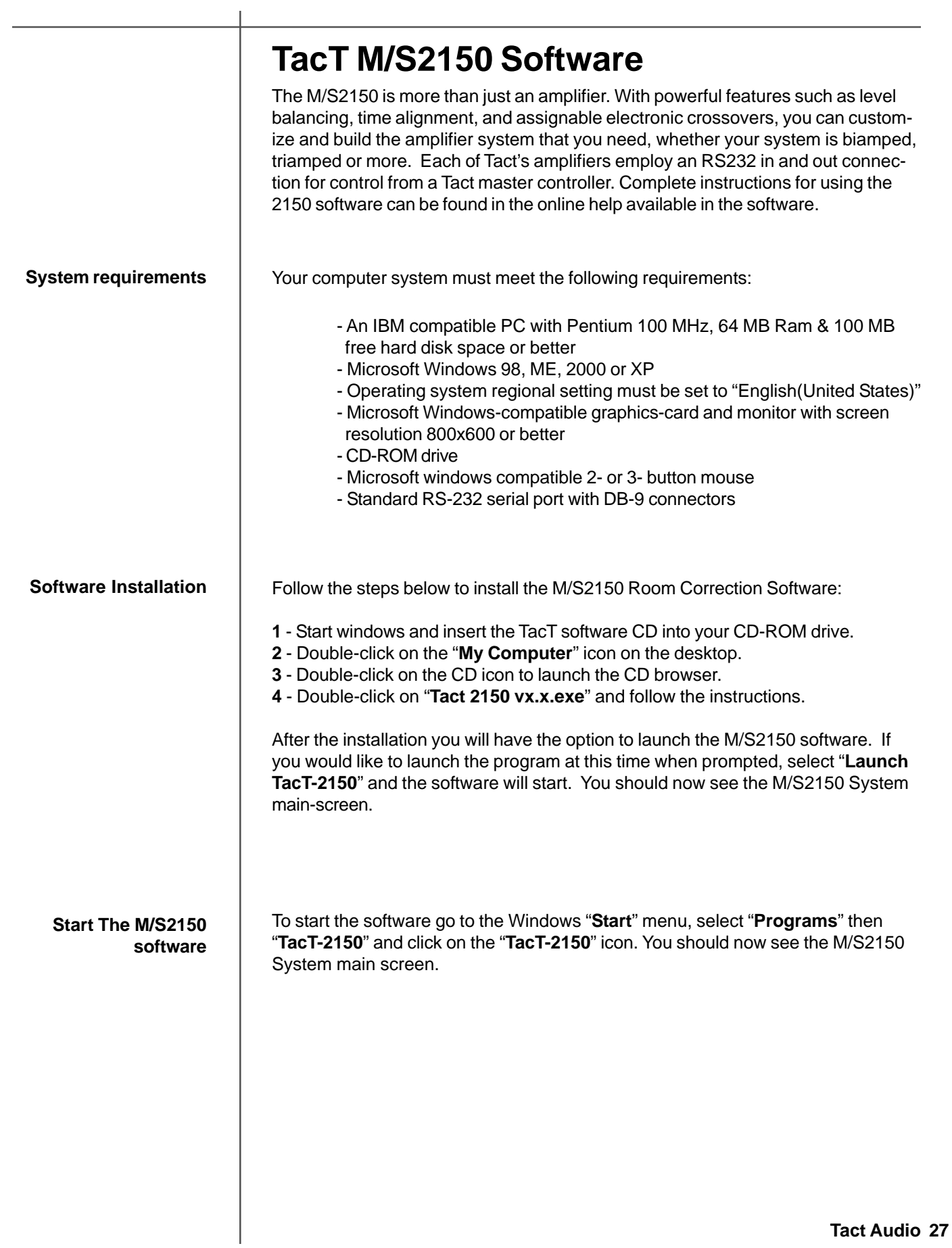

**Connect your M/S2150 to your Computer**

Your M/S2150 must be connected to your computers serial port in order for it to communicate with your computer when you run the M/S2150 software. Please follow the steps below to connect your M/S2150 to your computer.

**1** - Connect the RS 232 "**Input**" jack on the back of the M/S2150 to your computers serial port using the supplied cables and adapters. Your computer must have a standard RS 232 serial port with a DB 9 connector.

### **NOTE: If you have any other Tact digital amplifiers please disconnect their RS232 connection at this time.**

**2** - Turn on your M/S2150.

**3** - Turn on your computer and start the M/S2150 System Software.

**NOTE:**You may receive a communication error message. Please close the message window and proceed to the next step.

**4** - Select the "**Com**" button on the main software screen to open the communication window.

**5** - Under the Operating Mode select "**Connect**".

- **6**  Under the COM Port section select "**COM1**". If you receive an "**invalid port number**" message please try selecting each of the port selections until you do not receive this message. If you receive this message on all COM ports you may not have a COM port installed on your computer. Please refer to your computer manufactures documentation for help to install a COM port.
- **7**  To verify that M/S2150 is properly connected to the host computer click on the "**Start**" button to perform the communication test. If everything is functioning properly you should see the results below. Press the "**Stop**" button after about 15 seconds to stop the test.

Rx Buf should display "**0**". Count should have counted in increments of 100. Err Count should be "**0**".

 If the results are as above select the "**Close**" button to close the communication window. Your M/S2150 is now connected to your computer.

 If the results are not as above please go back to step number **6** and select another COM port. Then repeat step 7.

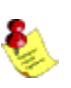

**NOTE: If you are still are not passing the communication test you may not have a COM port installed on your computer or you may have another device such as a modem or hand held PC that may be sharing the COM port on your computer. If you have a other Tact equipment attached it may be set to the same address. The M/S2150 requires a valid COM port that is not being used by any other devices.**

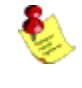

**NOTE: You will only have to select the communication port once. The next time you run the M/S2150 correction software it will remember your settings.**

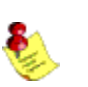

# **Specifications**

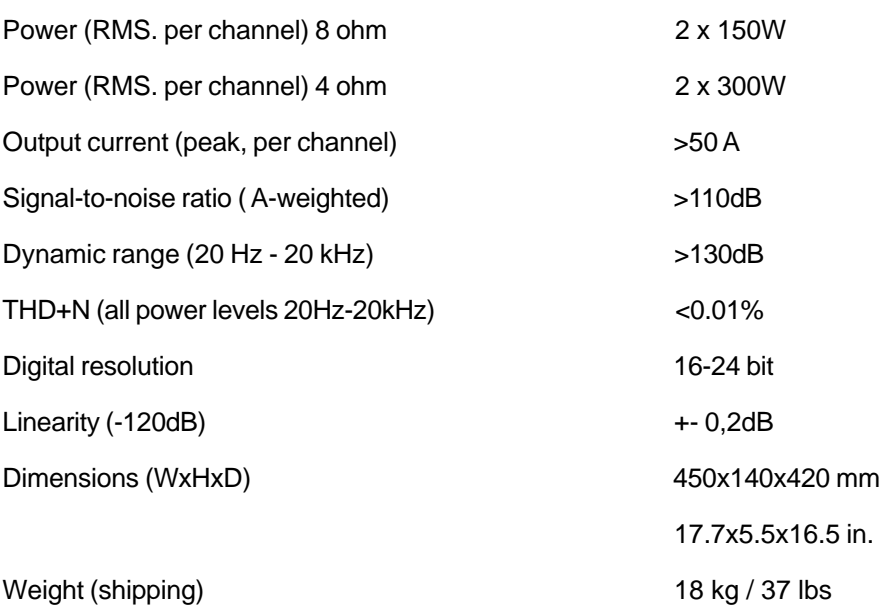

**Tact Audio 29**

### TacT Audio, Inc.

201 Gates Road Unit G, Little Ferry – New Jersey 07643, USA Phone: +1 201 440 9300 – Fax: +1 201 440 5580 – Email: info@tactaudio.com

# *www.tactaudio.com*

Free Manuals Download Website [http://myh66.com](http://myh66.com/) [http://usermanuals.us](http://usermanuals.us/) [http://www.somanuals.com](http://www.somanuals.com/) [http://www.4manuals.cc](http://www.4manuals.cc/) [http://www.manual-lib.com](http://www.manual-lib.com/) [http://www.404manual.com](http://www.404manual.com/) [http://www.luxmanual.com](http://www.luxmanual.com/) [http://aubethermostatmanual.com](http://aubethermostatmanual.com/) Golf course search by state [http://golfingnear.com](http://www.golfingnear.com/)

Email search by domain

[http://emailbydomain.com](http://emailbydomain.com/) Auto manuals search

[http://auto.somanuals.com](http://auto.somanuals.com/) TV manuals search

[http://tv.somanuals.com](http://tv.somanuals.com/)